Министерство образования и науки Российской Федерации ФГБОУ ВПО «Кубанский государственный технологический университет»

Кафедра электротехники и электрических машин

# **СИСТЕМЫ АВТОМАТИЗИРОВАННОГО ПРОЕКТИРОВАНИЯ ЭЛЕКТРООБОРУДОВАНИЯ**

Методические указания к практическим занятиям для студентов всех форм обучения направления 13.04.02 – Электроэнергетика и электротехника

> Краснодар 2015

УДК 658.512 ББК 30.2-5-05 К32

> Составители: канд. техн. наук, доц. А.М. Квон; канд. техн. наук, доц. И.Н. Автайкин

С**истемы автоматизированного проектирования электрооборудования.** Методические указания к практическим занятиям для студентов всех форм обучения направления 13.04.02 – Электроэнергетика и электротехника / Сост.: А.М. Квон, И.Н. Автайкин; Кубан. гос. технол. ун-т., Каф. электротехники и электрических машин. – Краснодар: Изд. КубГТУ,  $2015 - 31c$ 

В методических указаниях предложены шесть практических занятий по анализу и оптимизации линейных электрических цепей постоянного и переменного токов в установившихся и переходных режимах, для выполнения которых требуется применить современные программные средства САПР. Приведены примеры с листингами и предложены варианты заданий для самостоятельного решения.

Ил. 2. Табл. 3. Библиогр.: 15 назв.

## **Содержание**

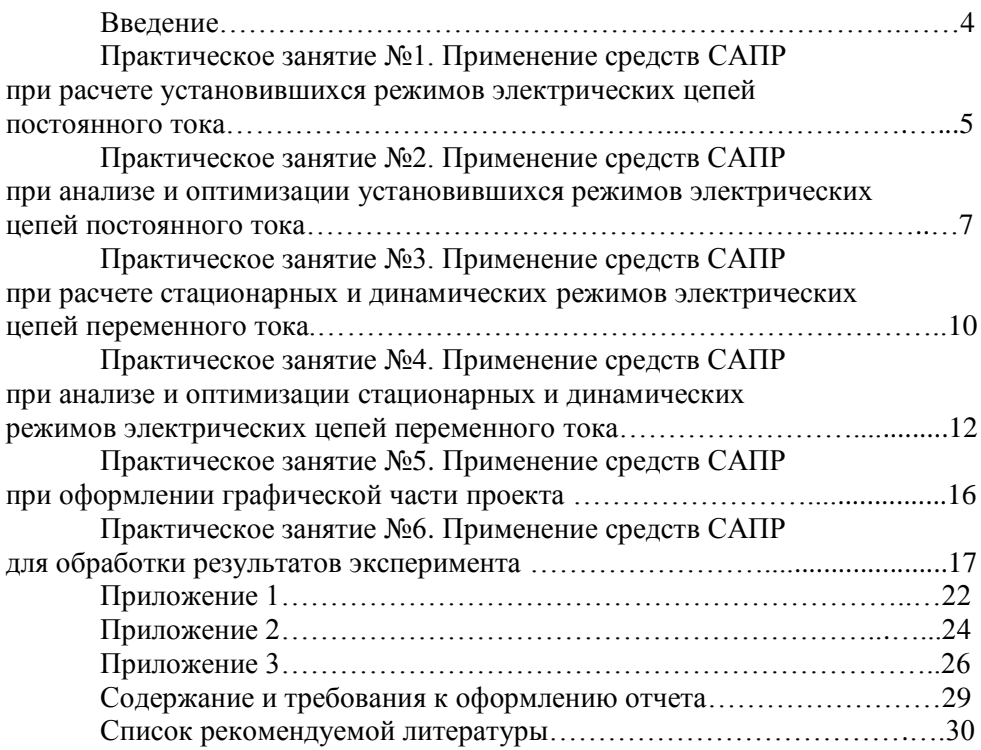

### **Введение**

В методических указаниях изложен материал для проведения практических занятий по тематике «Применение современных средств САПР при анализе, оптимизации, выполнении графической части и обработке результатов экспериментов». Данный материал может быть использован для самостоятельной работы студентов, для работы на занятиях под руководством преподавателя.

Методические указания предполагают следующую последовательность работы. Во-первых, необходимо самостоятельно (на базе литературных источников из предлагаемого в конце списка) или на лекционном занятии рассмотреть обеспечивающие темы. Во-вторых, ознакомиться с содержанием занятия, пояснениями, листингами и указаниями. В-третьих, получить вариант задания у преподавателя. В-четвертых, выполнить задание и составить отчет с учетом требований параграфа «Содержание и требования к оформлению отчета». И в заключение, защитить отчет по работе.

В заданиях в пункте «Пояснения» указываются предполагаемые для решения программные средства САПР, но преподаватель может предложить программный продукт не из списка.

## **Практическое занятие №1 Применение средств САПР при расчете установившихся режимов электрических цепей постоянного тока**

Цель занятия – ознакомиться с возможностями средств САПР, позволяющими производить расчет электрических цепей постоянного тока в установившихся режимах.

### **Содержание задания**

Цепь постоянного тока, содержащая активные сопротивления, включает несколько источников постоянной ЭДС. Варианты заданий приведены в приложении 1. По результатам выполнения задания составить отчет на листах А4 и в электронной форме.

Расчетная и аналитическая части задания

1) выполнить расчет токов в схеме рациональным методом;

2) определить какие ЭДС работают в режиме источников, а какие потребители;

3) определить мощность источников и потребителей;

4) построить потенциальную диаграмму.

## **Пояснения**

 выполнять в MathCAD, MathLab (программная среда задается преподавателем).

 проверку провести в программе EWB, Simulink (программная среда задается преподавателем) для п. 1, 2.

## **Примеры листингов и методические рекомендации**

В листингах приводится пример выполнения задания в программе MathCAD, что позволяет использовать листинги как методику выполнения задания для схожих схем. Кроме того листинги допускается использовать при оформлении отчетов. Далее приводится листинг для схемы с двумя источниками и тремя потребителями, содержащей два узла и три ветви. Для расчета применены законы Кирхгофа. Пункт 2 выполняется на основе анализа знаков у полученных в п. 1 токов и их направлений на исходной схеме. Выводы сделать самостоятельно.

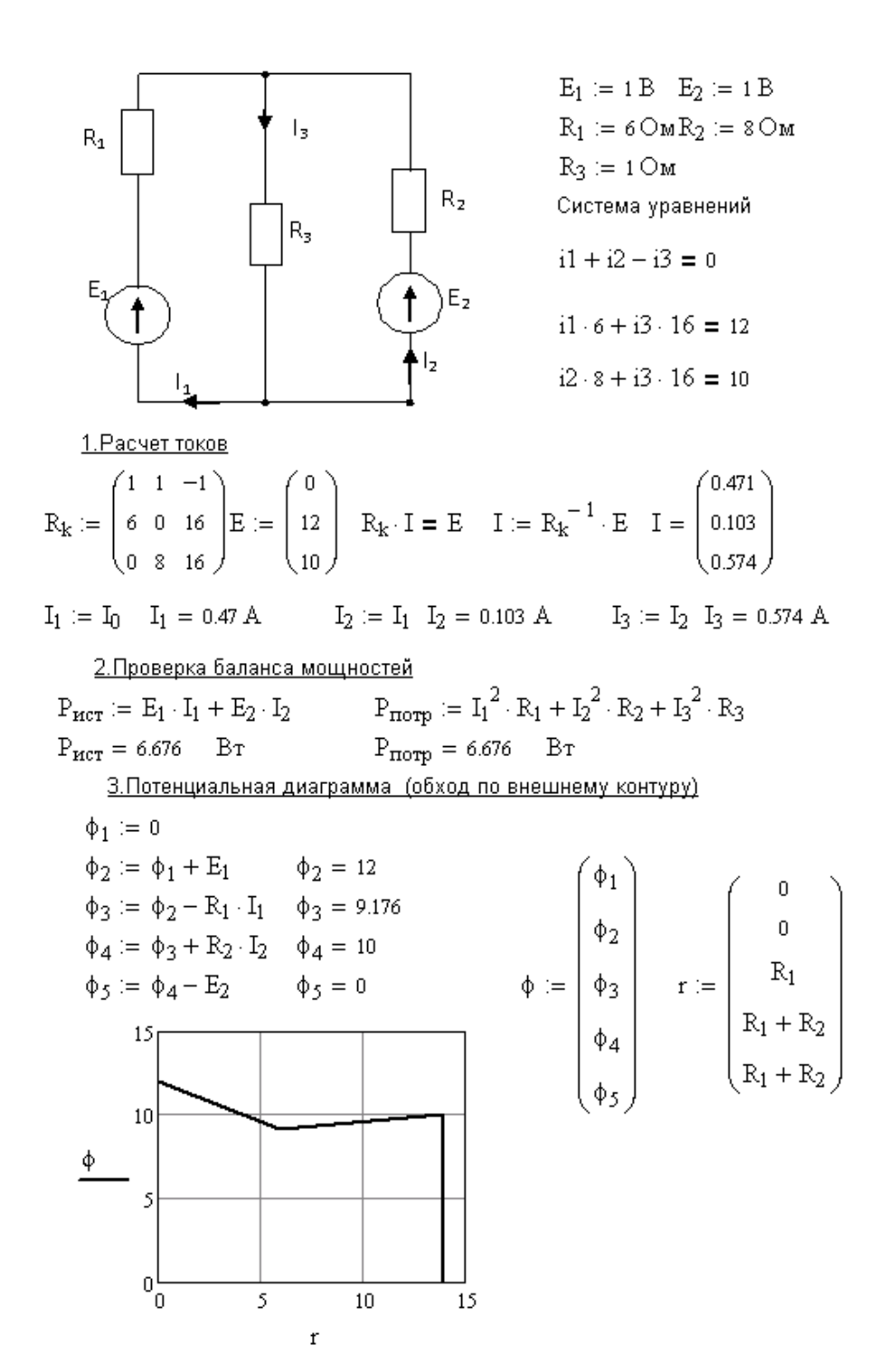

## Практическое занятие №2 Применение средств САПР при анализе и оптимизации установившихся режимов электрических цепей постоянного тока

Цель занятия - ознакомиться с возможностями средств САПР, позволяющими производить расчет, анализ и оптимизацию электрических цепей постоянного тока в установившихся режимах.

### Солержание залания

Цепь постоянного тока, содержащая активные сопротивления, включает несколько источников постоянной ЭДС. Варианты заданий приведены в приложении 1. По результатам выполнения задания составить отчет на листах А4 и в электронной форме.

Исслелование и оптимизания

1) принять за нагрузку R с наибольшим порядковым  $\mathcal{N}_2$  (R<sub>5</sub> или R<sub>6</sub>), построить зависимости  $I_u(R_u)$ ,  $I_u(U_u)$  при изменении режима от XX до КЗ (использовать метод эквивалентного генератора);

2) принять за основной источник  $E_1$  номинальный ток источника 2 A, оценить загрузку источника, предложить меры для оптимальной загрузки;

3) если в схеме есть источники работающие в режиме потребления, проанализировать и построить зависимости перехода их в генераторный режим в зависимости от  $R_{\text{ucm}}$  и  $E_{\text{ucm}}$ .

### Пояснения

пункты выполнять в MathCAD, MathLab (программная среда задается преподавателем).

проверку провести в программе EWB, Simulink (программная среда задается преподавателем) для п.п. 1 (только для XX и КЗ), 2 (текущий режим и оптимальный режим), 3 (текущий режим и точка перехода в генераторный режим)

### Примеры листингов и методические рекомендации

В листингах приводится пример выполнения задания в программе MathCAD, что позволяет использовать листинги как методику выполнения задания для схожих схем. Кроме того листинги допускается использовать при оформлении отчетов. Далее приводится листинг для схемы с двумя источниками и тремя потребителями, содержащей два узла и три ветви. Для выполнения пунктов 2 и 3 рекомендуется использовать метод ранжированных переменных. Если требуемые условия не выполняются, то, поочередно изменяя один из параметров схемы, проанализировать возможность их выполнения. Выводы сделать самостоятельно.

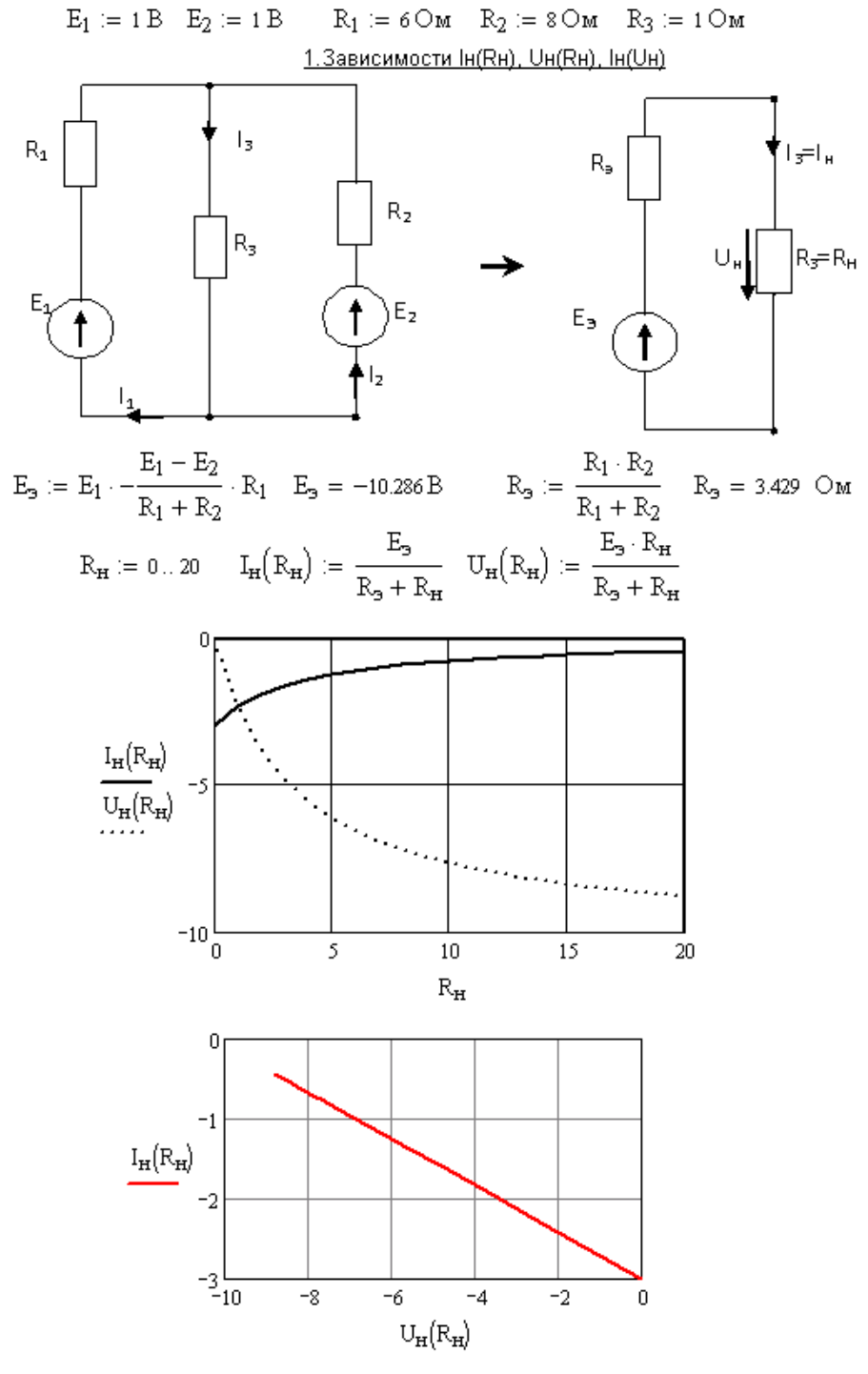

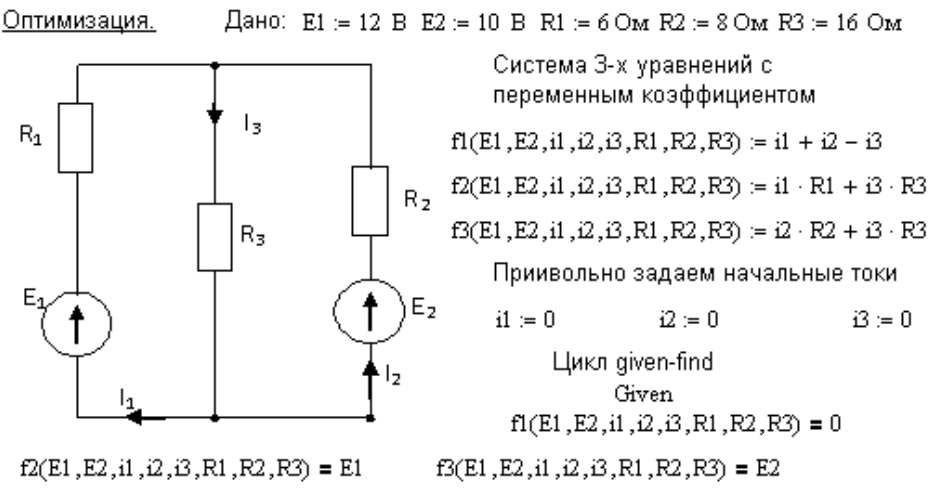

Отделяем варьируемые переменные от искомых токов

 $\mathbf{z}(\text{E1}, \text{E2}, \text{R1}, \text{R2}, \text{R3}) = \text{Find}(i1, i2, i3)$ 

 $i10(E1, E2, R1, R2, R3) = z(E1, E2, R1, R2, R3)$  $i20(E1, E2, R1, R2, R3) = \alpha(E1, E2, R1, R2, R3)$ 

 $i30(E1, E2, R1, R2, R3) = z(E1, E2, R1, R2, R3)$ 

Найдем токи ветвей для исходных данных необходимы для анализа по п.2  $i10(E1, E2, R1, R2, R3) = 0.471$   $i20(E1, E2, R1, R2, R3) = 0.103$   $i30(E1, E2, R1, R2, R3) = 0.574$ 

Задаем первую ранжированную переменную для аназиза по п. 2 и 3  $E2 = -100...100$ 

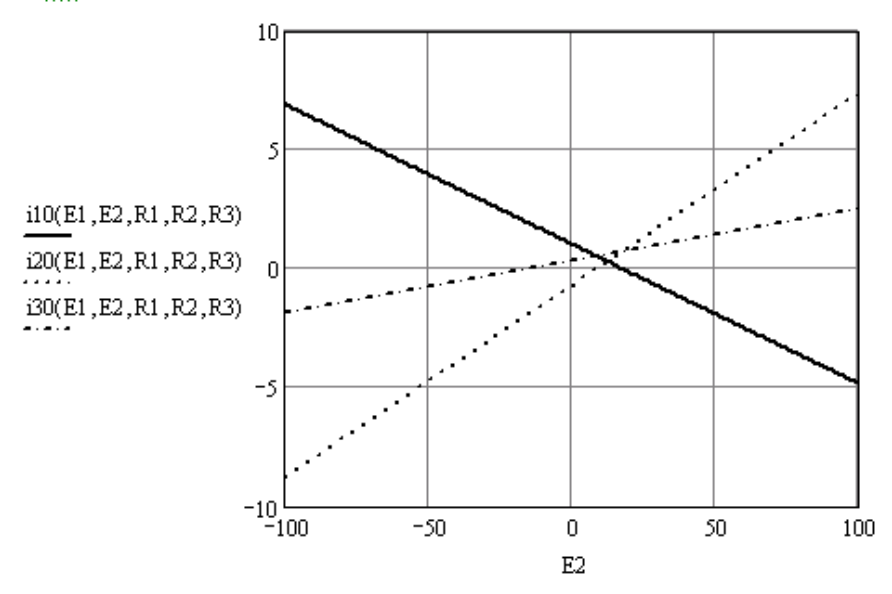

## **Практическое занятие №3 Применение средств САПР при расчете стационарных и динамических режимов электрических цепей переменного тока**

Цель занятия – ознакомиться с возможностями средств САПР, позволяющими производить расчет электрических цепей переменного тока в установившихся и переходных режимах.

## **Содержание задания**

Цепь переменного тока подключена к источнику входного напряжения. Варианты заданий приведены в приложении 2. По результатам выполнения задания составить отчет на листах А4 и в электронной форме.

Расчетная и аналитическая части задания

1) выполнить расчет токов в схеме рациональным методом;

2) включить на вход схемы ваттметр и амперметр;

3) определить показания измерительных приборов;

4) определить Q, S на входе цепи;

5) построить векторную диаграмму в масштабе с подтверждением 1 го и 2-го законов Кирхгофа;

6) проанализировать режим работы цепи.

## **Пояснения**

 пункт выполнять в MathCAD, MathLab (программная среда задается преподавателем)

 $\bullet$  проверку провести в программе EWB, Simulink (программная среда задается преподавателем) для п.п. 1, 3, 4 (фазовый сдвиг определить по осциллограмме).

### **Примеры листингов и методические рекомендации**

В листингах приводится пример выполнения задания в программе MathCAD, что позволяет использовать листинги как методику выполнения задания для схожих схем. Далее приводится листинг для цепи переменного тока с одним источником и последовательным соединением трех потребителей. Расчет выполнен в комплексной форме. Векторную диаграмму в масштабе построить самостоятельно. Выводы сделать по пунктам 5 и 6.

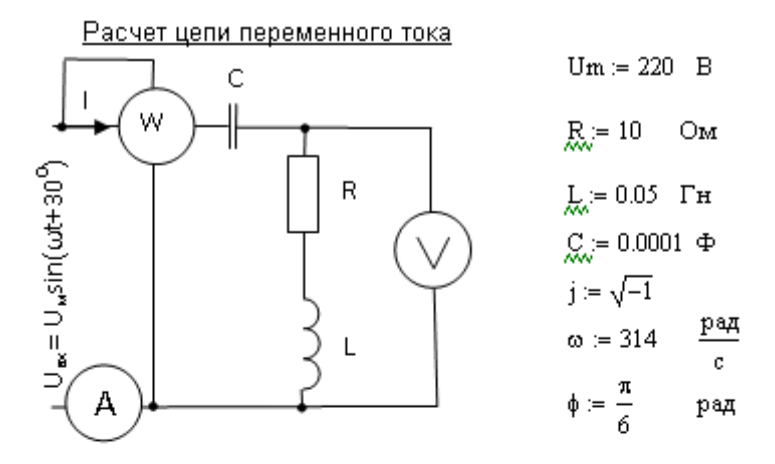

Расчет в комплексной форме

$$
U := \frac{Um}{\sqrt{2}} \cdot e^{j\phi}
$$
\n
$$
U = 134.722 + 77.782j \quad B
$$
\n
$$
X_L := \omega \cdot L
$$
\n
$$
X_C := \frac{1}{\omega \cdot C}
$$
\n
$$
Z := R + j \cdot X_L - j \cdot X_C
$$
\n
$$
I := \frac{U}{Z}
$$
\n
$$
I = 0.253 + 8.187j \quad A
$$

Показания приборов и мощность

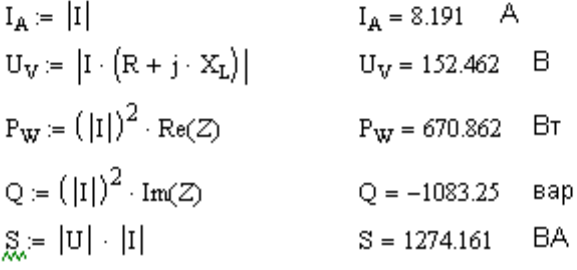

## Практическое занятие №4 Применение средств САПР при анализе и оптимизации стационарных и динамических режимов электрических цепей переменного тока

Цель занятия - ознакомиться с возможностями средств САПР, позволяющими производить расчет, анализ и оптимизацию электрических цепей переменного тока в установившихся и переходных режимах.

## Содержание задания

Цепь переменного тока подключена к источнику входного напряжения. Варианты заданий приведены в приложении 2. По результатам выполнения задания составить отчет на листах А4 и в электронной форме.

Исследование и оптимизация

1) принять за варьируемую величину  $C, L, f$  и построить зависимости  $P$ ,  $Q$ , S,  $\cos\varphi_{\text{ax}}, \varphi_{\text{ax}}, I_{\text{ax}}(C, L, f)$  и оценить полученные результаты по режимам работы, характеру двухполюсника, энергетическим показателям;

2) если в схеме есть две индуктивности исследовать влияние взаимоиндукции при согласном (встречном) включении и Ксв =  $0...1$ , предложить варианты уменьшения взаимоиндуктивного влияния;

3) провести динамическое исследование переходного процесса подключения (отключения) схемы к предлагаемому источнику напряжения, сделать выводы исходя из сравнения с токами и напряжениями установившегося режима, предложить варианты оптимизации (автоматическая система включения при фазе равной 0, дополнительные элементы в схеме), подтвердить эффективность оптимизании.

## Пояснения

 $\bullet$  пункт выполнять в MathCAD, MathLab (программная среда задается преподавателем)

• проверку провести в программе EWB, Simulink (программная среда задается преподавателем) для п.п. 1 (по одной точке для каждого графика проверить),  $2$  (для одного значения  $K_{\rm cs}$  при согласном (встречном) включении проверить), 3 (привести осциллограмму или график).

## Примеры листингов и методические рекомендации

1. Исследования зависимостей  $P$ ,  $Q$ , S, cos $\varphi_{\text{av}}, \varphi_{\text{av}}, I_{\text{av}}(C, L, f)$ 

Для исследования зависимостей  $P$ ,  $Q$ , S, cos $\varphi_{\text{ex}}, \varphi_{\text{ex}}, I_{\text{ex}}(C, L, f)$  можно воспользоваться методикой применения варьируемых (ранжированных) переменных (см. практическое занятие 2).

2. Исследование влияния взаимоиндукции

При исследовании влияния взаимоиндукции использовать либо комплексную форму, либо мгновенные значения.

Взаимоиндуктивное сопротивление:

$$
X_{M} = \omega M;
$$

- взаимная индуктивность:

$$
M=K_{\tilde{n}\hat{a}}\sqrt{L_1L_2} ;
$$

- взаимоиндуктивные напряжения влияния первой индуктивности на вторую и второй на первую:

$$
\dot{U}_{M12} = \dot{I}_2 jX_{M12}, \ \dot{U}_{M21} = \dot{I}_1 jX_{M21};
$$

- для дуальных цепей:

$$
X_M = X_{M12} = X_{M21};
$$

- полное напряжение на индуктивности с учетом самоиндукции и взаимоиндукции для двух катушек  $L_1$  и  $L_2$ :

 $\dot{U}_{11} = \dot{I}_{11} \dot{X}_{11} \pm \dot{I}_{21} \dot{X}_{M}$ ,  $\dot{U}_{12} = \dot{I}_{21} \dot{X}_{12} \pm \dot{I}_{11} \dot{X}_{M}$  (при согласном включении катушек знаки у напряжений самоиндукции и взаимоиндукции одинаковы).

Влияние взаимоиндукции можно исследовать вместе с п. 1, введя соответствующие выражения в мат. модель.

#### 3. Исследование переходных процессов

При динамическом исследовании переходного процесса подключения (отключения) схемы к предлагаемому источнику напряжения можно применять как численные, так и аналитические методы. Оба направления опираются на интегро-дифференциальные уравнения для послекомутационной цепи, составленные, например, по законам Кирхгофа. Дифференциальная (интегральная) форма напряжений и токов на R, L, C элементах:

$$
u_R = i \cdot R, u_L = L \cdot \frac{di}{dt}, u_C = \frac{1}{C} \cdot \int i \, dt, i_R = \frac{u}{R}, i_L = \frac{1}{L} \cdot \int u \, dt, i_C = C \cdot \frac{du}{dt}.
$$

Методика численного решения предполагает преобразование исходной системы (мат. модели) для послекомутационной схемы к системе дифференциальных уравнений первого порядка в виде Коши (см. листинг MathCAD).

Методика аналитического решения (классический метод, операторный метод и др.), предполагает предварительное выполнение ряда аналитических преобразований и получение результатов в виде функциональных зависимостей  $i(t)$ ,  $u(t)$ . Пример применения классического метода расчета переходных процессов приведен далее.

Переходный процесс размыкания ключа, аналитическое решение (Классический метод)

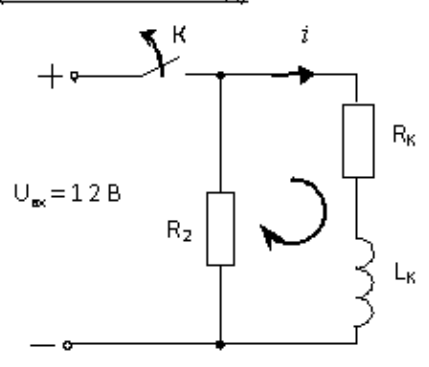

$$
\begin{aligned} R_k &\coloneqq 4 & U_{BX} &\coloneqq 12 \\ R_2 &\coloneqq 6000 & \omega &\coloneqq 0 \end{aligned}
$$

 $L_2 = 38.2 \cdot 10^{-3}$   $i = \sqrt{-1}$ 

Решение. Послекомутационные уравнения

$$
i \cdot R_k + L_k \cdot \left(\frac{d}{dt}i\right) + i \cdot R_2 := 0
$$
  
ero peшение  $i = \frac{i}{4\phi} + i_{cz}$   
прину~~x~~денный tok  $i_{\frac{1}{4}\phi} := 0$ 

независимые начальные условия

$$
i_0 \coloneqq \frac{U_{\mathrm{BX}}}{R_k + j \cdot \omega \cdot L_k} \hspace{1cm} i_0 = 3
$$

найдем элементы свободной составляющей р и А

 $z(j\omega) := R_k + j \cdot \omega \cdot L_k + R_2 \quad g(p) := R_k + p \cdot L_k + R_2 \quad p := \frac{-\left(R_k + R_2\right)}{L}, \quad p = -1.572 \times 10^5$  $i(0):=i_{\text{TP}}(0)+i_{\text{CR}}(0) \tag{3} \label{eq:3} \begin{split} i(0):=i_{\text{TP}}(0)\end{split}$  $A = 3$ 

Искомый ток  $i(t) = A \cdot e^{pt}$  Построим графики i(t), Uk(t) за время Зт  $t = 0,0.00000001... \frac{3}{1.572 \cdot 10^5}$   $u_{k1}(t) = i(t) \cdot R_2$   $u_{k2}(t) = -i(t) \cdot R_k - L_k \cdot \left(\frac{d}{dt}i(t)\right)$ 

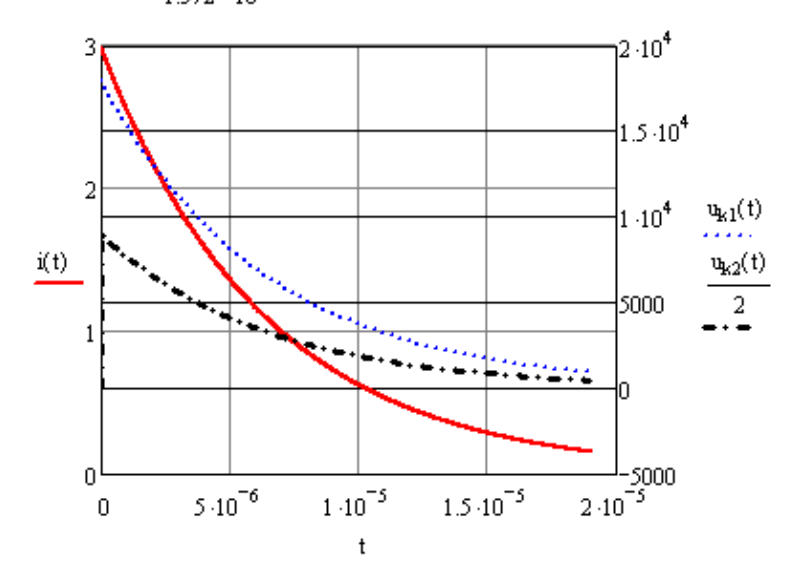

Переходный процесс разряда С на RL нагрузку (Численный метод)

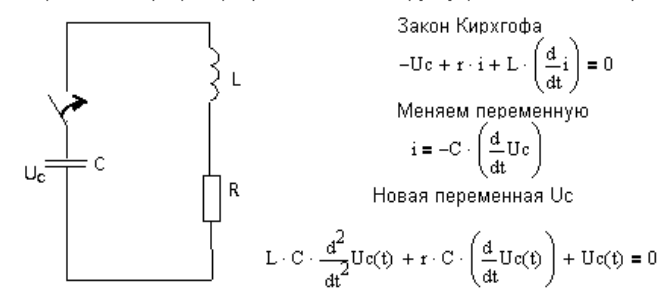

Понижаем степень, введя новую переменную

Выражения не заданных явно исследуемых величин для дальнейших построений

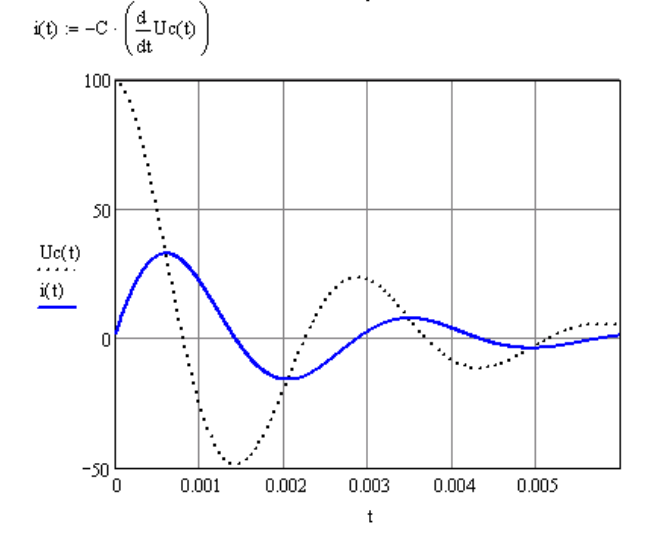

## **Практическое задание №5 Применение средств САПР при оформлении графической части проекта**

Цель задания – ознакомиться с возможностями CAD средств САПР, позволяющими выполнять построение электрических схем и конструкций электрооборудования.

### **Содержание задания**

Выполнить чертеж электрических схем приведенных в приложениях 1 и 2 по своему варианту. На схемах подписать все элементы, расставить и пописать узлы и токи, произвольно выбрать и указать направления обхода независимых контуров.

По результатам выполнения задания составить отчет на листах А4 и в электронной форме.

### **Пояснения**

программная среда задается преподавателем (MSOffice, AutoCAD);

 работу требуется выполнить на базе примитивов без использования библиотек элементов;

## Практическое залание №6 Применение средств САПР для обработки результатов эксперимента

Цель задания - изучить возможности средств САПР для обработки результатов эксперимента.

### Содержание задания

Получить массив экспериментальных данных и выполнить аппроксимацию, регрессию и корреляцию средствами САПР. Варианты приведены в приложении 3. По результатам выполнения задания составить отчет на листах А4 и в электронной форме.

### Порядок выполнения работы

1. Получение массива данных

1.1. Провести эксперимент (расчет) и получить результаты (см. таблицу 4).

1.2. Представить результаты эксперимента в виде таблицы и графика точек.

2. Аппроксимация, регрессия, корреляция

2.1. Аппроксимировать полиномами от 1-ой до 4-ой степени (минимум один не стандартный). Результаты аппроксимации отразить на общих графиках.

2.2. Выполнить регрессию, записав аналитические представления аппроксимирующих функций (минимум одна не стандартная).

2.3. Вычислить коэффициенты корреляции и суммы квадратов отклонений и сделать вывод об оптимальной аппроксимирующей функции.

2.4. Провести параметрическую идентификацию объекта по Z и синтез RLC цепью двух- или четырехполюсной.

### Пояснения

пункты 1 и 2 выполнять в MathCAD, MathLab (программная среда задается преподавателем).

проверку п. 2.4 провести в программе EWB, Simulink (программная среда задается преподавателем)

### Примеры листингов и методические рекомендации

В листингах приводится пример выполнения задания в программе MathCAD. Далее приводится листинг обработки результатов экспериментальной зависимости  $I_{BX} = f(I_C)$  из лабораторной работы №6 [12].

Обработка результатов эксперимента по ЛР №6

$$
I_c := \begin{pmatrix} 0 \\ 0.62 \\ 1.08 \\ 1.58 \\ 2.62 \\ 4 \end{pmatrix} \qquad \qquad I_{\text{BX}} := \begin{pmatrix} 3.23 \\ 2.88 \\ 2.42 \\ 2 \\ 1.36 \\ 1.6 \end{pmatrix}
$$

1. Линейная регрессия

 $\text{corr}\big(I_{\rm c}, I_{\rm BX}\big)=-0.8924$ чем ближе коэф, кореляции к 1 или -1, тем точнее будет именно линейная регрессия, чем ближе к 0, тем хуже.

$$
a:=\mathrm{line}\Big(I_c,I_{BX}\Big) \hspace{1.0cm} a=\begin{pmatrix} 2.9872 \\ -0.4478 \end{pmatrix} \\ y(x):=a_0+a_1\cdot x \hspace{1.0cm} y\Big(I_c\Big)^T=(2.9872\hspace{0.2cm}2.7096\hspace{0.2cm}2.5036\hspace{0.2cm}2.2797\hspace{0.2cm}1.814\hspace{0.2cm}1.196\Big)
$$

 $\mathbb{R}^2$ 

Второй способ - использовать функцию regress, применяемую для полиномов любой степени, результат тотже

$$
v = \text{regress}[I_c, I_{BX}, 1) \qquad v = \begin{pmatrix} 3 \\ 3 \\ 1 \\ 2.9872 \\ -0.4478 \end{pmatrix}
$$
  

$$
\begin{matrix} I_{BX} & 3 \\ 5 \end{matrix}
$$
  

$$
\begin{matrix} I_{BX} & 3 \\ 0 \end{matrix}
$$
  

$$
\begin{matrix} 4 \\ 1 \\ 0 \end{matrix}
$$
  

$$
\begin{matrix} 4 \\ 0 \\ 0 \end{matrix}
$$
  

$$
\begin{matrix} 1 \\ 0 \end{matrix}
$$
  

$$
\begin{matrix} 1 \\ 0 \end{matrix}
$$
  

$$
\begin{matrix} 1 \\ 0 \end{matrix}
$$
  

$$
\begin{matrix} 1 \\ 0 \end{matrix}
$$
  

$$
\begin{matrix} 1 \\ 0 \end{matrix}
$$
  

$$
\begin{matrix} 1 \\ 0 \end{matrix}
$$
  

$$
\begin{matrix} 1 \\ 0 \end{matrix}
$$
  

$$
\begin{matrix} 1 \\ 0 \end{matrix}
$$
  

$$
\begin{matrix} 1 \\ 0 \end{matrix}
$$
  

$$
\begin{matrix} 1 \\ 0 \end{matrix}
$$

2. Регрессия полиномом 3-й степени  $\textbf{c}^\text{T}=(3\ 3\ 3\ 3.2468\ -0.5379\ -0.2689\ 0.0752)$  $g = \text{regress}(I_c, I_{\text{BX}}, 3)$ Для регрессии полином 3-ей степени

$$
I_{\text{BX}} = 3.247 - 0.538 \cdot I_c - 0.269 \cdot I_c^2 + 0.075 \cdot I_c^3
$$

Возврат значений коэф, регрессии для определения значений функции в точке (на интервале) t

$$
\mathop{\mathbb{C}}_{\mathcal{M}}(t) := \text{int} \text{erp}\Big(c\,, I_c\,, I_{\rm BX}, t\Big) \qquad \qquad t := 0\,, 0.1\,..\, 4
$$

З. Регрессия не стандартной зависимостью  $\mathrm{I_{BX}} = e0 + e1 \cdot \mathrm{I_c} + e3 \cdot \mathrm{I_c}^3$ 

n := last(I<sub>c</sub>)   
\n
$$
\text{g}_{c}(e0, e1, e3) = \sum_{i=0}^{n} \left[ I_{BX_{i}} - e3 \cdot \left( I_{c_{i}} \right)^{3} - e1 \cdot I_{c_{i}} - e0 \right]^{2}
$$
\n
$$
e0 := 1 \qquad e1 := 1 \qquad e3 := 1
$$
\n
$$
\begin{pmatrix} e0 \\ e1 \\ e3 \end{pmatrix} = \text{Minimize}(e, e0, e1, e3) \qquad e0 = 3.3377 \qquad e1 = -0.9313 \qquad e3 = 0.0307
$$
\n
$$
\text{MOTOREM BUM HECTAHJANTHOTO IDJUHOMA 3-e4C TEPPHM}
$$

овый вид нестандартного полинома 3-ей степени

$$
E(t) := e3 \cdot t^3 + e1 \cdot t + e0
$$

4. Выбор наиболее точного варианта аппроксимирующей зависимости по коэф, кореляции

по полиному 1-ой степени, т.е. для прямой

$$
\begin{aligned} \mathbb{X} & \coloneqq \text{regress}\big(I_c, I_{\mathrm{BX}}, 1\big) & \text{i} & \coloneqq 0..n & \text{ $\mathbb{X}$} \mathbb{I}_q \coloneqq \text{interp}\Big(\text{v}, I_c, I_{\mathrm{BX}}, I_{c_j}\Big) \\ & \text{last}\big(\overline{I_{\mathrm{BX}}}\big) \\ & \text{all} \coloneqq \sqrt{1-\frac{\text{last}\big(I_{\mathrm{BX}}\big)}{\text{last}\big(I_{\mathrm{BX}}\big)}} \\ & \text{all} \left.\begin{matrix} I_{\mathrm{BX}} & \text{mean}\big(I_{\mathrm{BX}}\big) \end{matrix}\right)^2 \\ & \text{all} \left.\begin{matrix} I_{\mathrm{BX}} & \text{mean}\big(I_{\mathrm{BX}}\big) \end{matrix}\right)^2 \\ & \text{i} & \text{all} \left.\begin{matrix} I_{\mathrm{BX}} & \text{mean}\big(I_{\mathrm{BX}}\big) \end{matrix}\right)^2 \end{aligned}
$$

у1 = 0.8924 - худшая сходимость, но результат тотже, что и при использовании функции corr (коэф, кореляции Персона)

по полиному 3-ой степени

$$
\mathcal{L} = \text{regress}\left(I_c, I_{\text{BX}}, 3\right) \qquad \qquad i := 0 \ldots n \qquad \qquad Y3_i := \text{interp}\left(c, I_c, I_{\text{BX}}, I_c\right)
$$
\n
$$
\gamma 3 := \begin{cases}\n\frac{\text{last}\left(I_{\text{BX}}\right)}{\sum_{i=0}^{i=0} \left(I_{\text{BX}} - Y3_i\right)^2} \\
\vdots \\
\frac{\sum_{i=0}^{i=0} \left(I_{\text{BX}} - \text{mean}\left(I_{\text{BX}}\right)\right)^2}{\sum_{i=0}^{i=0} \left(I_{\text{BX}} - \text{mean}\left(I_{\text{BX}}\right)\right)^2}\n\end{cases}
$$

у3 = 0.9992 - наилучшая сходимоть (ближайший к 1,0 коэф.)

по нестандартному полиному 3-ой степени  $i = 0..n$   $YS_i = E[I_{c_i}]$ 

$$
\gamma S := \begin{cases}\n\text{last}(I_{\text{BX}}) & \text{last}(I_{\text{BX}}) \\
1 - \frac{\sum_{i=0}^{i=0} (I_{\text{BX}} - YS_i)^2}{\sum_{i=0}^{i=0} (I_{\text{BX}} - \text{mean}(I_{\text{BX}}))^2} & \gamma S = 0.9933\n\end{cases}
$$

5. Второй способ выявления лучшей апроксимирующей зависимости - определить наименьшую сумму квадратов отклонений

по полиному 1-ой степени

$$
SI := \sqrt{\sum_{i=0}^{n} (I_{BX_i} - Y I_i)^2}
$$
  
SI = 0.7365 - худшая сходимость  
(максимальная сумма)

$$
S3 := \sqrt{\sum_{i=0}^{n} (I_{BX_i} - Y3_i)^2}
$$

- наилучшая сходимоть  $S3 = 0.0671$ (минимальная сумма)

по нестандартному полиному 3-ой степени

$$
SS := \sqrt{\sum_{i=0}^{n} (I_{BX_i} - YS_i)^2}
$$
  $SS = 0.1882$ 

## **Приложение 1**

Варианты заданий к занятиям №1, 2, 5

На рисунке 1 приведен скелет расчетной электрической цепи, содержащей 13 ветвей, а в таблице 1 указаны исходные данные. Если в ячейке указано два числа, то первое – это сопротивление ветви, а второе – ЭДС той же ветви. Сопротивление ветви может быть равно нулю, тогда прилегающие к ней узлы объединяются, или бесконечности, в таком случае соответствующая ветвь не изображается на расчетной схеме.

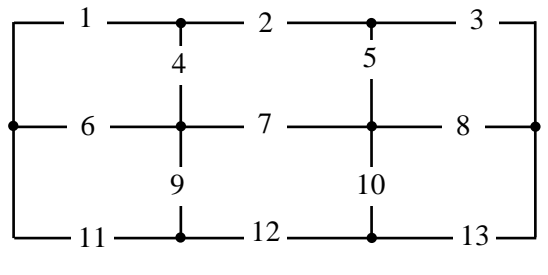

Рисунок – 1

Таблица 1

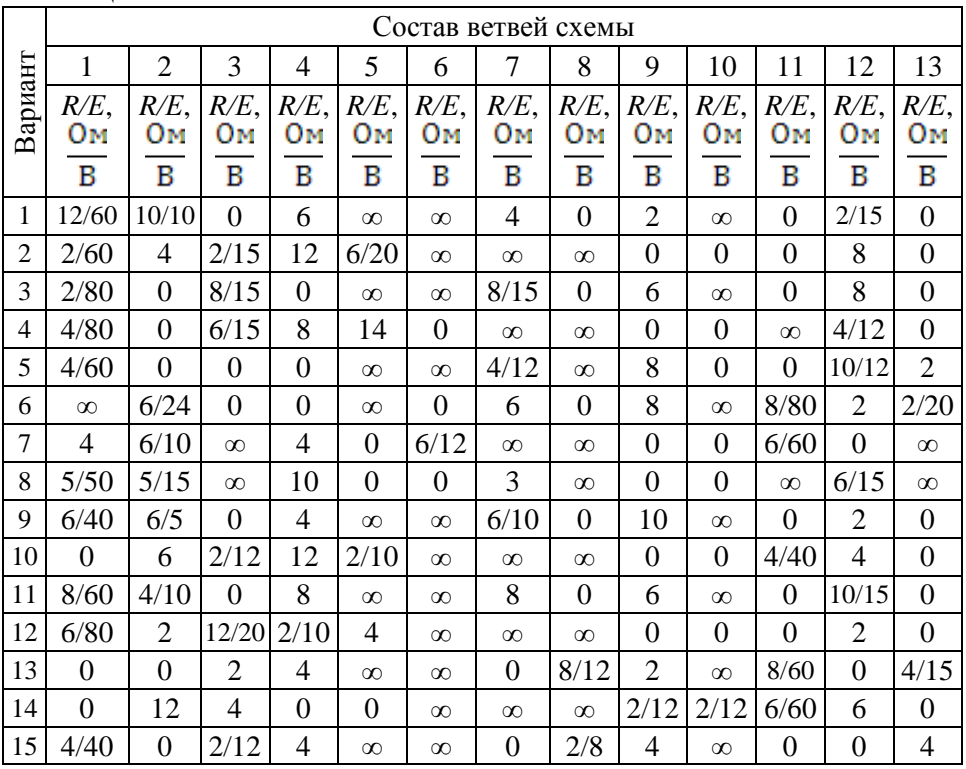

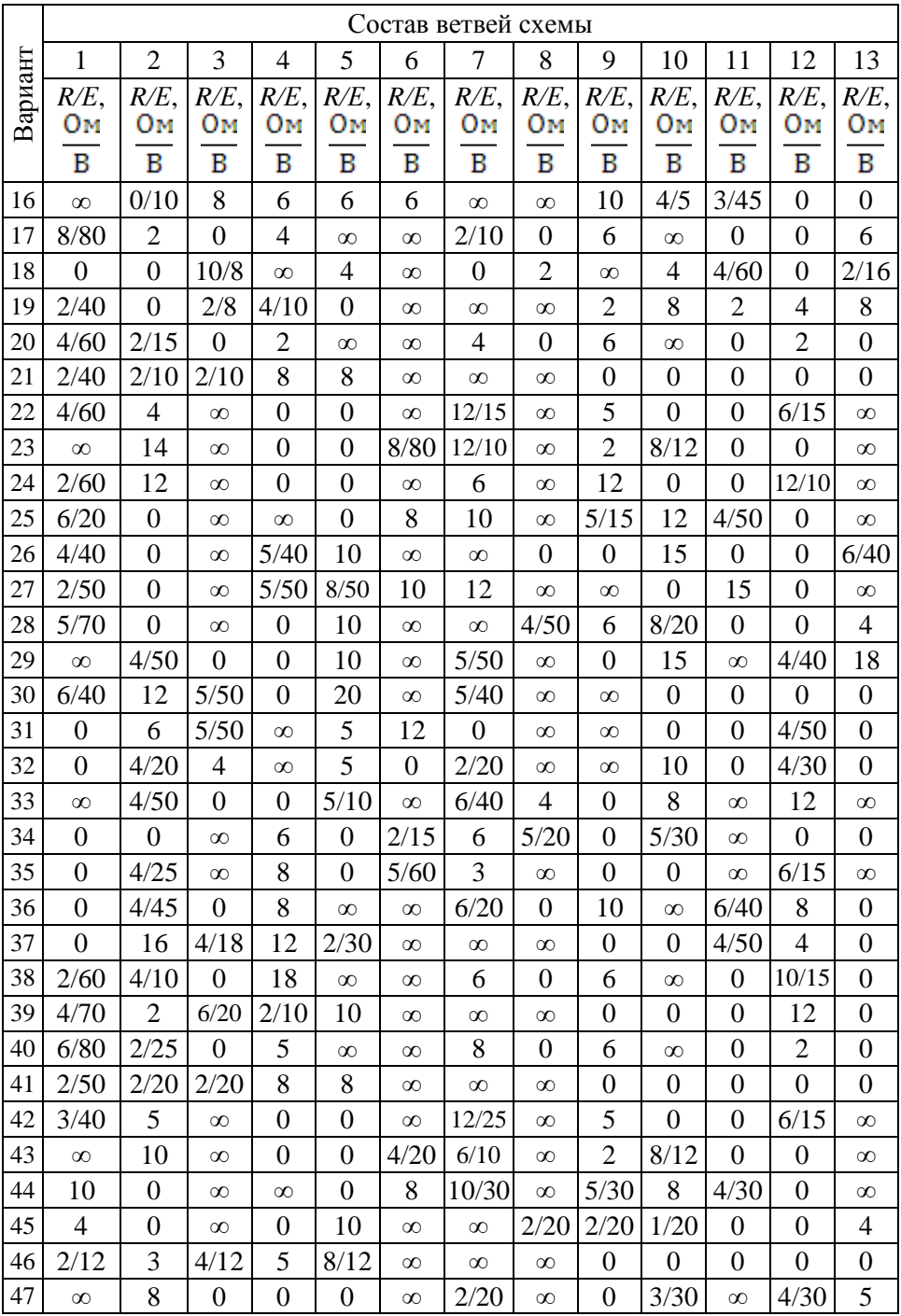

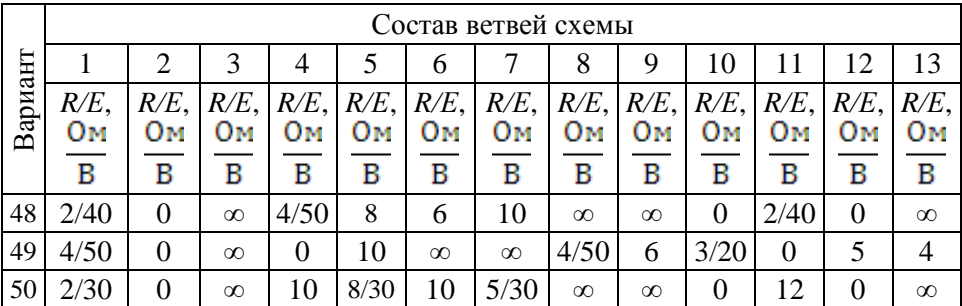

## Приложение 2

Варианты заданий к занятиям №3, 4, 5

Рекомендуется применить методику расчета электрической цепи с одним источником ЭДС путем эквивалентного преобразования схемы.

На рисунке 2 приведен скелет расчетной электрической цепи, содержащей до девяти потребителей, а в таблице 2 указаны исходные данные.

Для всех вариантов  $\omega = 314$  рад/с,  $r_1 = 3$  Ом,  $r_2 = 7$  Ом,  $r_3 = 10$  Ом,  $L_1 = 15,92$  MF<sub>H</sub>,  $L_2 = 25,48$  MF<sub>H</sub>,  $L_3 = 38,22$  MF<sub>H</sub>,  $C_1 = 796,2$  MK $\Phi$ ,  $C_2 = 398,1$  MK $\Phi$ ,  $C_3 = 318.5$  MK $\Phi$ .

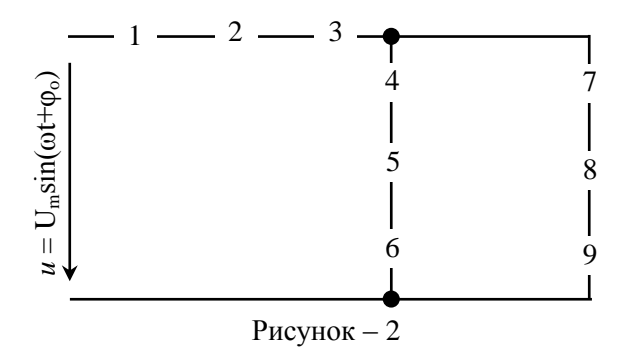

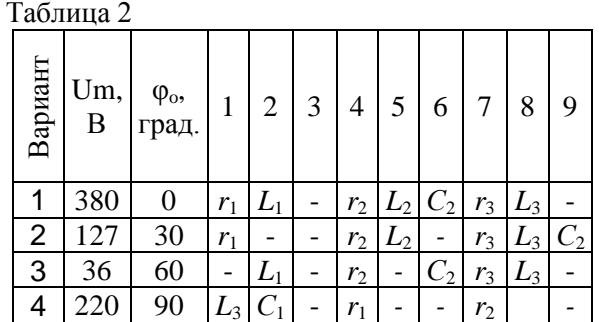

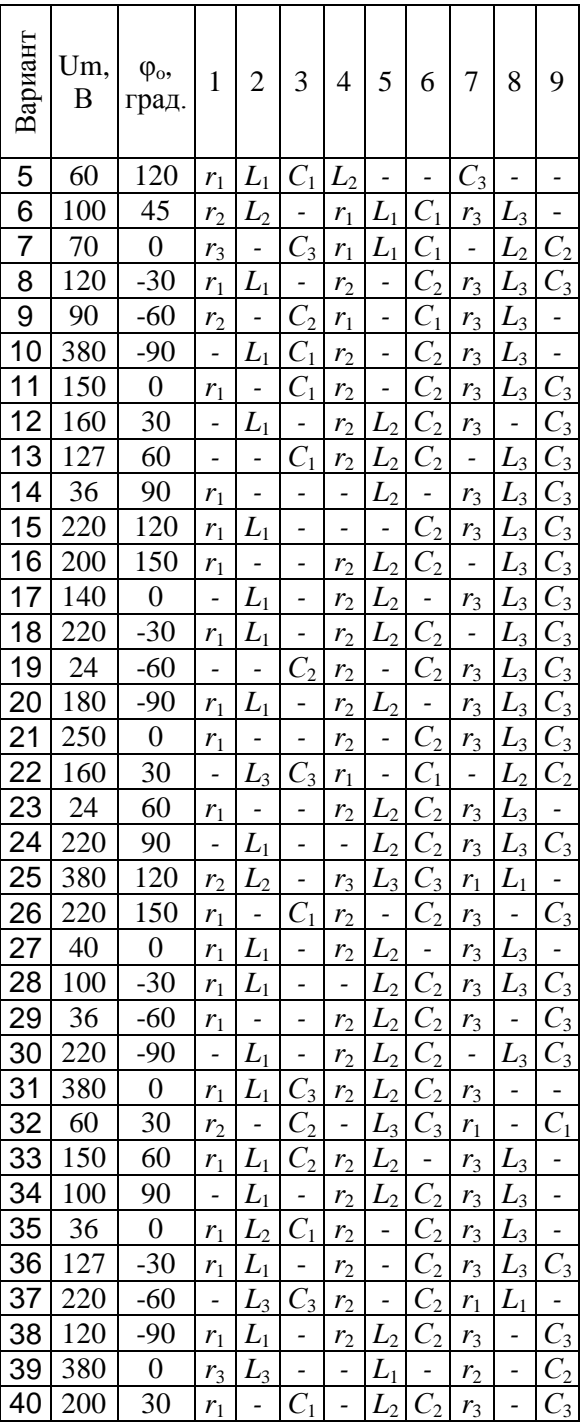

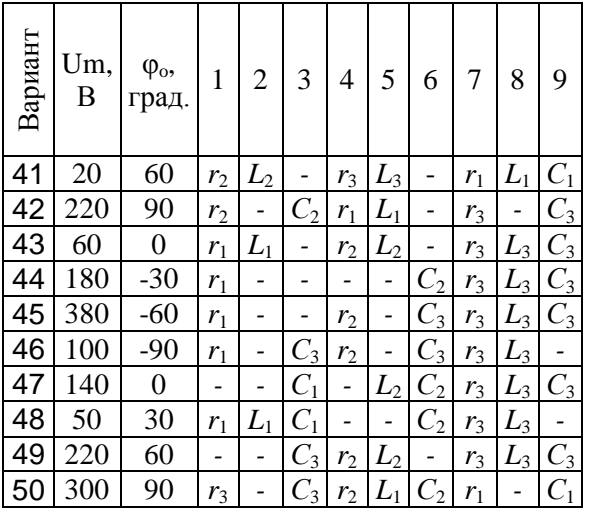

## Приложение 3

Варианты заданий к занятию №6

Практическое занятие №6. Обработка результатов эксперимента. Вариант задания содержит конкретную работу и исследуемую зависимость  $f(x)$ , где ЛР - лабораторная работа по дисциплине электротехника и электроника [12, 13], СЗ - расчет системы зажигания ДВС [14, с. 267-271].

Аппроксимация, регрессия, корреляция [15, с. 147-155].

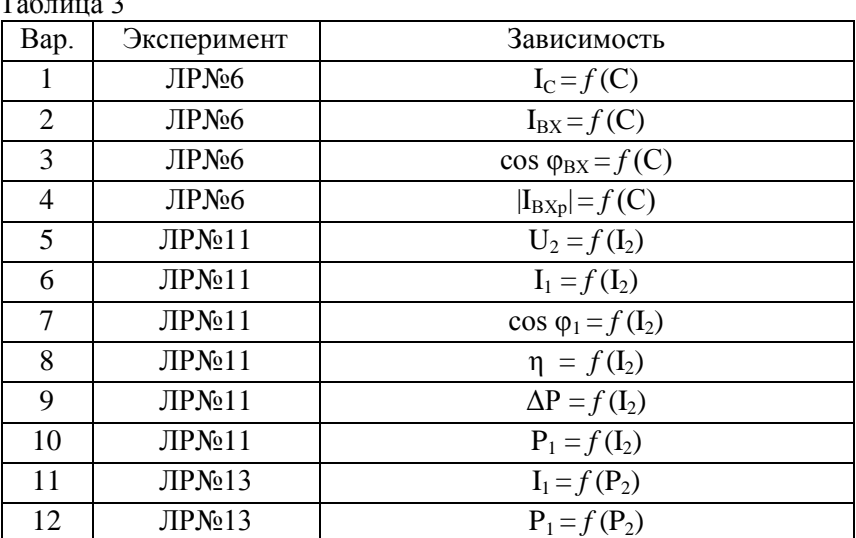

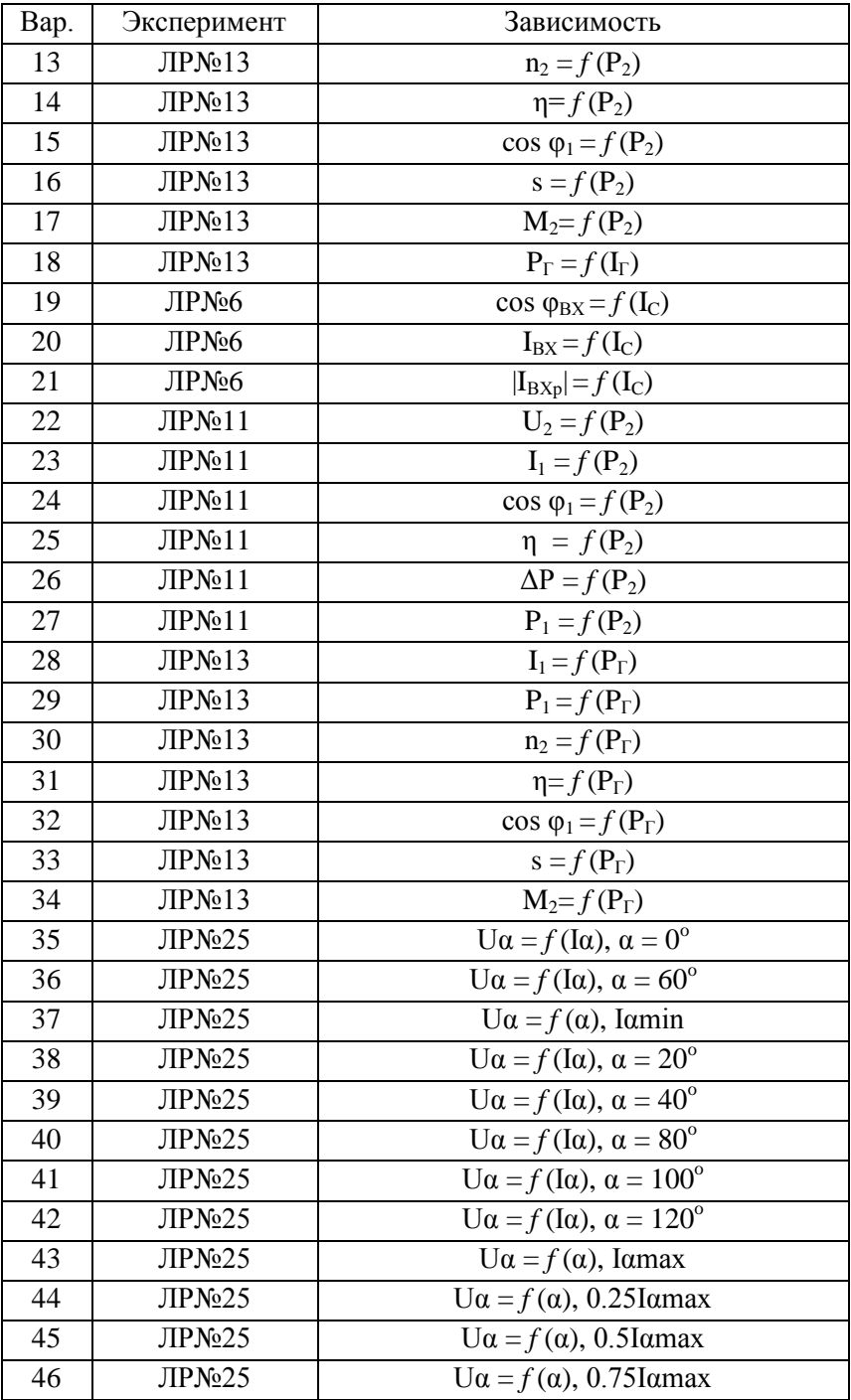

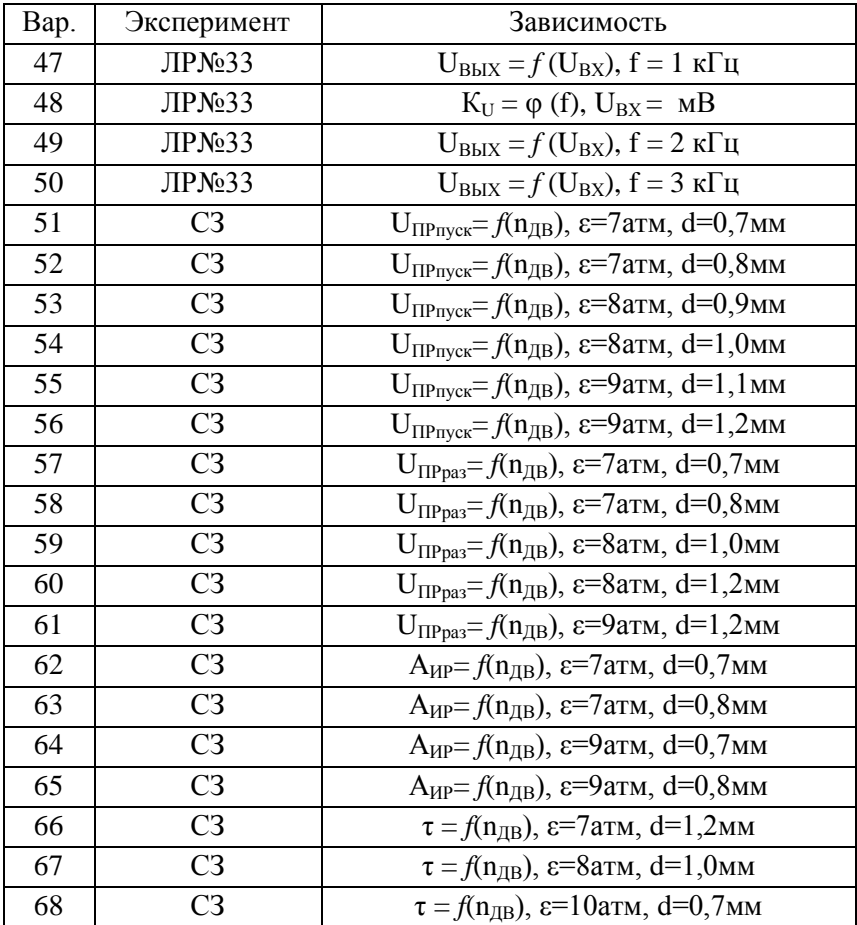

## **Содержание и требования к оформлению отчета**

1. Отчет по лабораторному занятию должен содержать: титульный лист, цель задания, содержание задания, исходные данные, подробное описание выполнения всех пунктов задания, верификация (проверка) выполнения тех подпунктов, которые указаны в пояснениях, выводы по результатам выполнения каждого подпункта и итоговые выводы по результатам выполнения задания.

2. При оформлении отчета использовать следующее форматирование:

- оформление отчета в соответствии с требованиями ЕСКД и ГОСТ;
- размеры элементов схем по ГОСТ;
- шрифт "Times new roman";
- $\bullet$  размер шрифта 12-14 пт;
- междустрочный интервал 1-1.5;
- толщина всех линий на чертежах 1 пт;
- формулы: обычный 13 пт, крупный индекс 9 пт, крупный символ  $-20$  пт.

 для вставки в отчет листингов из других программ предварительно преобразовывать их в графические объекты, например, через PAINT.

### **Список рекомендуемой литературы**

1. Дементьев Ю.В. САПР в автомобиле- и тракторостроении: Учебник для студ. высш. учеб. заведений / Ю.В. Дементьев, Ю.С. Щетинин; под общ. ред. В.М. Шарипова. – М.: Издательский центр «Академия», 2004.

2. САПР. Системы автоматизированного проектирования [В 9 кн.]. / И.П.Норенков. – M.: Высш. шк.., 1986.

3. Кудрявцев Е.М. Mathcad 2000 Pro. – М.: ДМК Пресс, 2001.

4. Ткачев Д.А. AutoCAD 2005. Самоучитель. СПб.: Питер; Киев: Издательская группа BHV, 2006.

5. Рахмина Г.В. Exel 2000: Руководство пользователя с примерами/ Рахмина Г.В. – М.: Лаборатория базовых знаний, 2001.

6. Карлащук В.И. Лабораторный практикум на Electronics Workbench и Vissim по элементам телекоммуникационных систем. – М.: CОЛОН-ПРЕСС, 2005.

7. Курочкин В.В. Расчеты в Mathcad электрических и магнитных цепей электрооборудования/ В.В.Курочкин. – Краснодар: Изд-во КубГТУ, 2006.

8. Дьяконов В.П. MATLAB 6.5 SP 1/7 + Simulink 5/6 в математике и моделировании/ В.П.Дьяконов. – М.: СОЛОН-ПРЕСС, 2005.

9. Карлащук В.И. Электронная лаборатория на IBM PC. – М.: CОЛОН-ПРЕСС, 2006.

10. Алиев И.И. Виртуальная электротехника. Компьютерные технологии в электротехнике и электронике. – М.: РадиоСофт, 2003.

11. Семененко М.Г. Введение в математическое моделирование. – М.: СОЛОН-Р, 2002.

12. Кузубов В.М., Карюков В.Д. Электротехника. Руководство к лабораторным работам по курсу " Электротехника и основы электроники" для студентов неэлектротехнических специальностей всех форм обучения-Краснодар.: Издательство КубГТУ, 1996. - 74с.

13. Репьев Ю.Г., Дюжева С.А., Кузубов В.М. Электроника. Методические указания к лабораторным работам по курсу " Электротехника и электроника" для студентов неэлектротехнических специальностей всех форм обучения.- Краснодар.: 2001. - 41 с.

14. Набоких В.А. Аппараты систем зажигания: справочник / В.А.Набоких. – М.: Издательский центр "Академия", 2009.

15. Алексеев Е.Р., Чеснокова О.В. Решение задач вычислительной математики в пакетах Mathcad 12, Mathlab 7, Maple 9. – М.: НТ Пресс, 2006. – 406 с., с. 138-155.

# СИСТЕМЫ АВТОМАТИЗИРОВАННОГО ПРОЕКТИРОВАНИЯ ЭЛЕКТРООБОРУДОВАНИЯ

# Методические указания к практическим занятиям для студентов всех форм обучения направления 13.04.02 – Электроэнергетика и электротехника

Составители: Квон Алексей Михайлович; Автайкин Илья Николаевич

Компьютерная верстка А.М. Квон

Подписано в печать Формат  $60x84/16$ Бумага офсетная Офсетная печать Печ. л.  $M_{3\pi}$ ,  $N_2$ Усл. печ. л. Тираж экз. Уч.-изд. л. Заказ №

Цена руб.

Кубанский государственный технологический университет 350072, г. Краснодар, ул. Московская, 2, кор. А Типография КубГТУ: 350058, г. Краснодар, ул. Старокубанская, 88/4

\_\_\_\_\_\_\_\_\_\_\_\_\_\_\_\_\_\_\_\_\_\_\_\_\_\_\_\_\_\_\_\_\_\_\_\_\_\_\_\_\_\_\_\_\_\_

\_\_\_\_\_\_\_\_\_\_\_\_\_\_\_\_\_\_\_\_\_\_\_\_\_\_\_\_\_\_\_\_\_\_\_\_\_\_\_\_\_\_\_\_\_\_